# **LABLOG: UM LABORATÓRIO VIRTUAL DE LÓGICA**

Guilherme Vaz França Reis<sup>1</sup>, Silvio do Lago Pereira<sup>2</sup> <sup>1</sup>Aluno do Curso de Análise e Desenvolvimento de Sistemas - FATEC-SP *²Prof. Dr. do Departamento de Tecnologia da Informação – FATEC-SP guilherme.reis01@fatec.sp.gov.br, slago@fatecsp.br* 

#### *Resumo*

Lógica simbólica é um conteúdo normalmente abordado em Matemática Discreta, uma disciplina básica em cursos na área de computação. Embora o domínio desse conteúdo seja fundamental na formação de profissionais desses cursos, para muitos estudantes, a lógica simbólica é apenas uma teoria sem muita aplicação prática. Emdecorrência deste fato, e devido à dificuldade que os estudantes têm de lidar com conceitos abstratos, o estudo de lógica simbólica acaba sendo negligenciado. Ademais, como os conceitos de lógica simbólica são geralmente difíceis de representar e entender, o desenvolvimento de *software* educacional neste domínio ainda é considerado umgrande desafio. Neste contexto, o objetivo deste artigo é descrever um protótipo de laboratório virtual para realização de experimentos em lógica simbólica, que foi desenvolvido emProlog, e relatarresultados empíricos obtidos comele.

# *1. Introdução*

*Lógica simbólica* [1] é um formalismo que representa conhecimento e raciocínio usando expressões simbólicas, em vez de sentenças de uma linguagem natural. Há vários sistemas de lógica simbólica, sendo que os principais são a *lógica proposicional*, cujo foco é a proposição atômica (i.e.,sentença que pode ser verdadeira ou falsa, mas não as duas coisas simultaneamente), e a *lógica de predicados*, cujo foco é a generalização das proposições, com base em conceitos ainda mais abstratos que permitem, por exemplo, a análise da estrutura interna das proposições. Nestes dois sistemas lógicos, o conhecimento é representado por expressões simbólicas, denominadas *fórmulas*, enquanto o raciocínio pode ser representado por padrões de manipulação sintática de expressões simbólicas, denominados *regras de inferência* (e.g., *modus ponens* e *modustollens*).

Devido ao seu alto nível de abstração, conceitos de lógica simbólica são geralmente difíceis de representar e entender. De fato, uma pesquisa recentemente publicada, conduzida por psicólogos cognitivos[2], mostrou que boa parte dos estudantes universitários não é capaz de aplicar corretamente asregras de inferência clássicas(Figura 1).

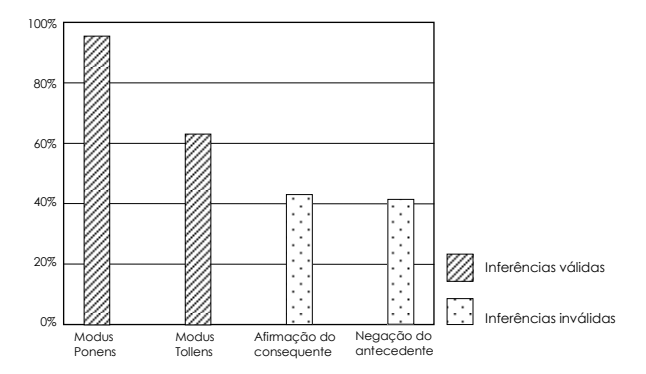

**Figura 1** – Inferências feitas por estudantes universitários [2].

O resultado dessa pesquisa evidencia um problema que precisa ser solucionado, pois um profissional que não é capaz de diferenciar inferências válidas e inválidas está propenso a cometer erros de raciocínio que podemter consequências desastrosas para a sua carreira, ou mesmo para a vida de outras pessoas afetadas por suas decisões. Uma forma de contribuir para a solução desse problema é, justamente, propor *software* educacional para facilitar a aprendizagem de lógica simbólica em Matemática Discreta. Porém, devido à complexidade do assunto, o desenvolvimento de *software* neste domínio ainda é considerado umgrande desafio para a área de computação [3].

Neste contexto, este artigo tem como objetivo propor um *laboratório virtual de lógica simbólica*, que permite ao estudante realizar experimentos abstratos em cenários virtuais, que são análogos a cenários concretos. Esse *software* educacional, desenvolvido em Prolog [4] com base emconceitos de aprendizagem ativa [5], é umambiente de simulação computacional interativo, que visa estimular o estudante a se envolver no seu próprio processo cognitivo.

O restante do artigo está organizado do seguinte modo: a Seção 2 introduz a fundamentação teórica do trabalho; a Seção 3 descreve a arquitetura e as funcionalidades do protótipo de laboratório virtual de lógica que foi desenvolvido; a Seção 4 relata experimentos feitos com o protótipo; e a Seção 5 apresenta as conclusõesfinais do trabalho.

#### *2. Fundamentação Teórica*

Os fundamentos teóricos desse trabalho são aprendizagemativa, laboratório virtual e aprendizado multimídia.

#### *2.1.AprendizagemAtiva*

*Aprendizagem ativa* [5] pode ser definida como qualquer método de ensino que engaja o aluno no seu processo de aprendizagem. Embora essa definição englobe atividades pedagógicastradicionais como, por exemplo, lição de casa, na prática, ela refere-se às atividades propostas em sala de aula. A aprendizagem ativa requer que os alunos realizem atividades de aprendizagem significativas e que pensem sobre o que estão fazendo. Ao contrário de métodostradicionais, como aulas expositivas, que admitem um papel passivo do aluno, a aprendizagemativa exige *ação* e *engajamento* e, portanto, umpapel *proativo* do aluno.

Apesar das dificuldades de medir e comparar a eficiência de diferentes métodos de ensino (*e*.*g*, definição precisa dos métodos comparados e escolha dosindicadores de eficiência), pesquisas feitas na área de educação têm encontrado fortes evidências empíricas de uma maior eficiência da aprendizagem ativa, quando comparada a métodos de ensino tradicionais [5]. Por exemplo, numa pesquisa feita com milhares de alunos universitários americanos, *Law et al.* [6] observaram que, enquanto os métodos tradicionais aumentarama compreensão dos alunossobre conceitos de cinemática em até 15%, os métodos de aprendizagemativa puderamaumentar a compreensão ematé 90% (Figura 2).

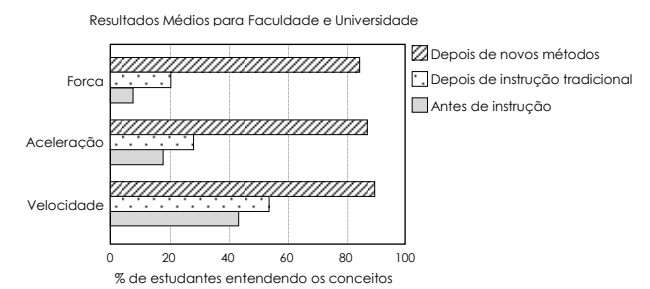

**Figura 2** – Aumento da compreensão de conceitos de física [6].

Outra pesquisa interessante, conduzida por *Freeman et al*. [7], constatou que o aprendizado ativo aumenta o desempenho médio dos alunos universitários dos cursos de ciências, tecnologia, engenharia e matemática (STEM) em cerca de 6% e que os alunos com aulas tradicionais eram 1,5 vezes mais propensos à reprovação do que os alunossubmetidos ao aprendizado ativo (Figura 3).

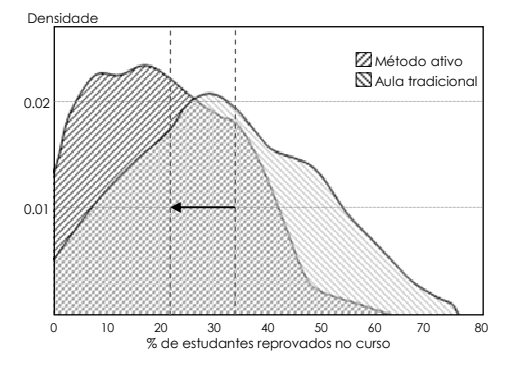

**Figura 3** – Diminuição de reprovação de 33,8% para 21,8% [7].

#### *2.2.LaboratórioVirtual*

Laboratório baseado em computador é um método de aprendizagem ativa que estimula o engajamento dos alunos. Uma comparação dosresultados de 11 aulas ministradas por 6 professores, com e sem laboratórios, mostrou que o uso doslaboratórios computacionais aliados a atividades engajadoras resultou em uma melhoria significativa (medida por meio da aplicação de testes de múltipla escolha cuidadosamente elaborados) em comparação com as aulas expositivas tradicionais [8].

O laboratório para uso de métodos de aprendizagem ativa pode ser*real* (*hands-on*) ou *virtual* (i.e., sistema que realiza simulações computacionais[9] ou que controla remotamente experimentos feitos em um laboratório real).

Um estudo feito por *Hawkins* [10] separou aleatoriamente estudantes de Química Geral II em dois grupos: um deles realizou experimentos de eletroquímica em um laboratório real, enquanto o outro realizou os mesmos experimentos em um laboratório virtual correspondente. Para comparar os dois grupos, foram aplicados testes conceituais antes e depois das aulas em laboratório (real e virtual), além de um teste final *hands-on* para ambos os grupos. Após a análise dosresultados dostestes aplicados, observou-se que não houve diferença estatisticamente significativa entre os dois grupos. Outro estudo feito em duas grandes universidades também mostrou que os laboratórios virtuais foram tão eficazes quanto os tradicionais laboratórios *hands-on* no estudo de física [11].

## *2.3.Teoria Cognitiva de Aprendizado Multimídia*

No ensino de lógica simbólica, um laboratório virtual é um recurso pedagógico para sedimentar o conhecimento adquirido pelo aluno em sala de aula, na medida em que: (*a*) permite que conceitos abstratos da lógica sejam concretizados em representações visuais e (*b*) exige um papel proativo do aluno no seu próprio processo cognitivo.

De fato, segundo a *Teoria Cognitiva de Aprendizado Multimídia* [12, 13], o aprendizado é mais profundo e significativo quando os conceitos são concretizados em imagens associadas a palavras do que quando eles são definidos apenas textualmente. Sendo assim, ambientes de aprendizagem computacionais (e.g., laboratórios virtuais) oferecem inúmeras possibilidades para aprimorar o aprendizado, especialmente quando eles permitem que os estudantes manipulem objetos e verifiquem propriedades decorrentes desta manipulação.

Há diversoslaboratórios virtuais para estudo de vários assuntos; porém, para lógica, eles ainda são muito raros. Especialmente, para lógica de predicados, *Tarski's World* [14] é um dos poucos laboratórios virtuais existentes. Usando o *Tarski's World*, o estudante pode entender mais facilmente a semântica das proposições, dos conectivos e dos quantificadores universal e existencial. Ele permite ao aluno construir mundos virtuais, compostos por blocos de vários formatos e tamanhos, distribuídos numa plataforma similar a umtabuleiro de xadrez, e analisar a semântica de fórmulas que descrevem propriedades desses mundos. O sistema é bastante interativo e oferece *feedback* sobre eventuais erros, fazendo comque o estudante se sinta mais envolvido e motivado a aprender os conceitos estudados. Apesar disso, *Tarski's World* requer o pagamento de uma licença de uso e exige que o usuário tenha conhecimento da língua inglesa, o que pode ser mais um fator limitante.

## *3.OSistema LabLog*

Tendo em mente a dificuldade dos alunos com lógica (Seção 1) e a efetividade dos métodos de aprendizagem ativa, aliados ao uso de laboratórios virtuais, no processo de aquisição cognitiva (Seção 2), um protótipo de laboratório virtual de lógica simbólica, *LabLog*♣ , foi criado em SWI-Prolog (*Multi-threaded*, 64 bits, versão 7.4.0) [4]. A janela principal desse sistema é apresentada Figura 4.

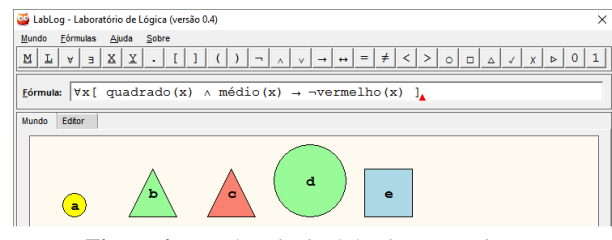

**Figura 4** – Janela principal do sistema *LabLog*.

O *LabLog* é um ambiente interativo que oferece recursos para a realização de experimentos em lógica proposicional e lógica de predicados. Com esse sistema, o aluno pode: criar, salvar e carregar *mundos* contendo objetos; criar, salvar e carregar *fórmulas* lógicas envolvendo propriedades e relações entre objetos; avaliar as fórmulas; e esclarecer dúvidas a respeito de seus valores lógicos.

-

<sup>♣</sup> Disponível em www.ime.usp.br/~slago/lablog.pl.

## *3.1. Arquitetura doSistema Sistema*

O sistema *LabLog* é composto de um módulo principal e mais cinco módulos auxiliares, como mostra a Figura 5.

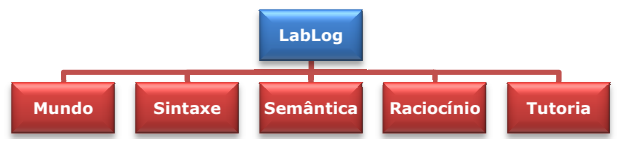

**Figura 5** – Arquitetura do sistema *LabLog*.

Segue uma breve descrição de cada módulo:

- O módulo *LabLog* cria a interface gráfica de usuário (com a biblioteca gráfica XPCE [15] [15]) e promove a integração entre os demais módulos do sistema.
- $\bullet$  O módulo *Mundo* cria, altera e destrói objetos do mundo virtual. Cada objeto é representado na base de conhecimentos do Prolog por um fato do formato objeto(N,F,T,C,P), onde N é o *nome* , F é a *forma* (círculo, quadrado ou triângulo ), T é o *tamanho* (pequeno, médio ou grande), C é a *cor* (azul, verde, amarelo ou vermelho), e P é a *posição* (coordenadas *x* e *y*) do objeto no mundo virtual.
- $\bullet$  O módulo *Sintaxe* traduz textos digitados pelo usuário, representando fórmulas da lógica de predicados, num formato que pode ser interpretado pelo sistema. Por exemplo, o texto '∀x.quadrado(x)' é traduzido  $\rm em$  ∀(\_G4651,quadrado(\_G4651)), $\rm sendo$  \_G4651  $\rm o$ endereço interno da variável x. A tradução é feita por uma gramática especificada em notação DCG (*Definite Clause Grammar*), que é nativa do Prolog.
- $\blacksquare$  O módulo *Semântica* interpreta as fórmulas traduzidas e avalia seus valoreslógicos. Além da semântica dos conectivos e quantificadores, esse módulo define a semântica dos predicados que representam propriedades dos objetos(e.g., quadrado/1 , grande/1 e azul/1), bem como predicados que representam relações entre objetos(e.g., acima/2 2 e esquerda/2).
- O módulo *Raciocínio* cria, avalia e salva conjuntos de fórmulas digitadas pelo usuário no editor de textos do sistema (usando funcionalidades implementadas nos módulos *Mundo*, *Sintaxe* e *Semântica* ).
- O módulo *Tutoria* implementa um algoritmo de explanação de fórmulas baseado no uso de *equivalências lógicas*, *decomposição estrutural recursiva* e busca de *contra-exemplos* para sub-fórmulas. Por exemplo, suponha que no mundo haja apenas um círculo grande a e umcírculo pequeno b, e que o usuário informe que ele acha que, nesse mundo, a fórmula ∀x[círculo(x)→pequeno(x)] **é verdadeira. Para** encontrar o erro do usuário, o algoritmo aplica a equivalência  $\alpha \rightarrow \beta = \neg \alpha \lor \beta$ , e obtém a fórmula ∀x[¬círculo(x)∨pequeno(x)], cuja decomposição estrutural resulta em poinculo(x), círculo(x) e pequeno(x); depois, ele nota que x=a é um contraexemplo para pequeno (x). Finalmente, ele mostra ao usuário que, para x=a, as fórmulas ¬círculo(a) **e** pequeno(a) são falsas; que, consequentemente, a fórmula ¬círculo(a)∨pequeno(a) é falsa; e que, portanto, a fórmula ∀x[¬círculo(x) (x)∨pequeno(x)] não pode ser verdadeira (no mundo considerado).

## *3.2. Funcionalidades do doSistema*

As funcionalidades do *LabLog* são disponibilizadas emuma interface gráfica composta por *menu* (comopções para abrir e salvar mundos e fórmulas), *teclado virtual* (com botões para inserção de quantificadores e operadores, além de botões para funções básicas tais como criação de mundos aleatórios, avaliação de fórmulas e ativação de tutoria), *caixa de entrada* (para digitação de fórmulas), e *abas*(uma para exibição do mundo e outra para o editor de textos), como indicado na Figura 6.

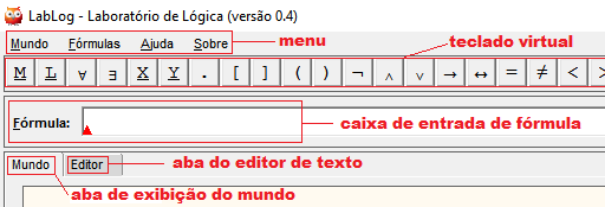

**Figura 6** – Componentes da interface gráfica do *LabLog*.

## *3.2.1. Criação de Objetos e Mundos*

Há duas formas de criação de mundos: a primeira, e mais simples, consiste em clicar o botão M do teclado virtual (nesse caso, o sistema constrói automaticamente um mundo composto de um número aleatório de objetos, com propriedades escolhidas aleatoriamente); a segunda consiste em clicar com o botão direito na aba do mundo, escolher uma forma para o objeto a ser criado (nesse caso um objeto com a forma escolhida é criado; porém, suas demais propriedades são escolhidas aleatoriamente pelo sistema) e, depois, clicar com o botão direito sobre o objeto criado, para alterar suas propriedades. A Figura 7 ilustra o processo de criação de umobjeto específico.

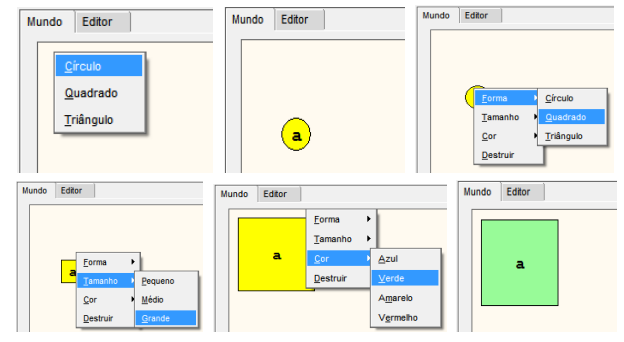

Figura 7 - Etapas para criação de um quadrado grande verde.

Os objetos criados são nomeados automaticamente (de a a z) e distribuídos por linha. Note que a forma inicial do objeto criado também pode ser modificada durante o processo de edição de propriedades. Depois de criado, o mundo pode ser salvo num arquivo com extensão .mnd, via menu Mundo (depois de salvo, ele pode ser aberto).

## *3.2.2. Criação e Avaliação de Fórmula valiação Fórmulas*

Para criar uma fórmula, basta digitá-la na caixa de entrada, usando o teclado virtual para inserção de quantifi cadores e operadores, como mostra a Figura 8.

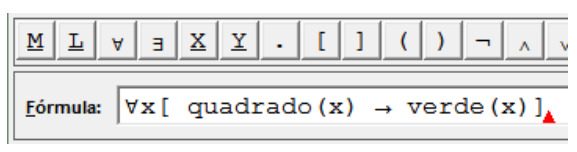

**Figura 8** – Criação de fórmula.

Para avaliar uma fórmula, basta clicar o botão ✓do teclado virtual. Então, o sistema informa se a fórmula é verdadeira, falsa ou se tem erro de sintaxe (Figura 9).

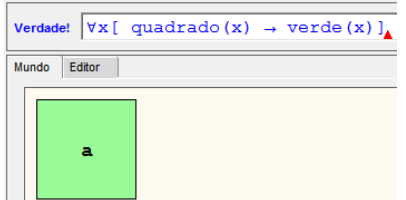

**Figura 9** – Avaliação de fórmula no mundo considerado.

Há também a opção de criar um conjunto de fórmulas, usando o editor de textos, e avaliá-las clicando o botão ᐅ, do teclado virtual, como na Figura 10. Depois de criado, o conjunto de fórmulas pode ser salvo num arquivo .frm, via menu Fórmulas.

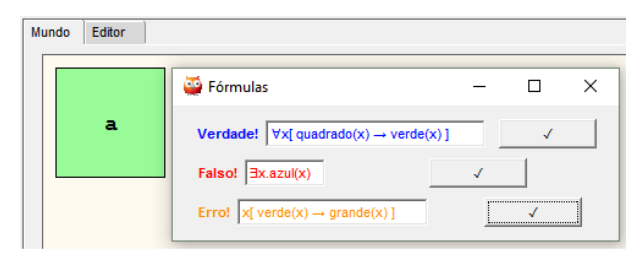

**Figura 10** – Avaliação de um conjunto de fórmulas do editor.

Por convenção, todo nome quantificado (universal ou existencialmente) é tratado como uma variável, sendo que os demaissão tratados como constantes. Por exemplo, em azul(a), o nome a refere-se ao objeto a; enquanto em ⴺa.azul(a), o nome a refere-se a um objeto qualquer.

#### *3.2.3. Tutoria e Explicação de Semântica*

A tutoria visa explicar ao usuário o motivo pelo qual sua intuição a respeito do valor lógico de uma fórmula está errada. Essa funcionalidade é essencial para um *software* educacional, pois a correção passo a passo de eventuais erros dos alunos permite que eles melhorem seus desempenhos em casos similares no futuro.

Para ativar esse sistema, o usuário precisa digitar uma fórmula e, caso ele ache que a fórmula é *falsa* (ou *verdadeira*), clicar no botão 0 (ou 1) do teclado virtual.

Fórmulas não quantificadas podem ser facilmente verificadas pelo aluno, pela simples observação do mundo, que está na aba Mundo. No caso de fórmulas quantificadas, existemquatro casos para correção:

- Se uma fórmula universal (∀) é *verdadeira*, e o aluno a avaliou como falsa, o sistema pede ao aluno o nome do objeto do mundo que falsifica a fórmula, visando esclarecer que não existe tal objeto.
- Se uma fórmula universal (∀) é *falsa*, e o aluno a avaliou como verdadeira, o sistema mostra ao aluno o nome de umobjeto que torna a fórmula falsa.
- Se uma fórmula existencial (ⴺ) é *verdadeira*, e o aluno a avaliou como falsa, o sistema mostra ao aluno o nome de umobjeto que a torna verdadeira.
- Se uma fórmula existencial (ⴺ) é *falsa*, e o aluno a avaliou como verdadeira, o sistema pede ao aluno o nome do objeto do mundo que falsifica a fórmula, visando esclarecer que não existe tal objeto.

A Figura 11 mostra um exemplo de tutoria, considerando um mundo onde existem apenas os seguintes objetos: um círculo a, um quadrado b e um triângulo c. A fórmula do aluno é  $\exists x$ [círculo(x)∧  $\forall y$ [¬círculo(y)→ quadrado(y)]] (i.e., "*existe um círculo e tudo que não é*

*círculo é quadrado*"), e sua intuição é que ela é *verdadeira*.<br> *você* acha que  $\exists X[\text{c}(\text{rculo}(X) \land \forall Y[\neg(\text{c}(\text{rculo}(Y)) - \text{triângulo}(Y))]]$  é verdadeira.<br>
Por favor, informe um objeto que torna essa formula verdadeira: [a-z] a<br> (2) – (-(cfrculo(b))) v triângulo(b)<br> **52)** – (-(cfrculo(b)))) ou<br>
(1) – (-(cfrculo(b))) ei verdadeira? [S/n]<br>
(2) triângulo(b))) ou<br>
(2) triângulo(b)) ei verdadeira.<br>
Você acha que –(criculo(b)) é verdadeira.<br>
Você acha q

A lógica do sistema de tutoria já está completa; porém, ainda será desenvolvida uma interface gráfica para essa funcionalidade. Por enquanto, a interação com o usuário é feita através da janela do interpretador Prolog. A ideia é que esse sistema funcione como um jogo, no qual o usuário pode acumular pontos ao longo do seu aprendizado e ficar ainda mais motivado (emresolver desafios propostos pelo instrutor, que poderá tambémser automatizado).

#### *4. ExperimentosRealizados comoLabLog*

Nesta seção, descrevemos alguns dos experimentos realizados para testar as funcionalidades do protótipo do sistema desenvolvido e analisamos os resultados obtidos.

#### *4.1. Experimento I:Veracidade porVácuo*

Este primeiro experimento consiste em perguntar ao aluno se a fórmula ∀x[círculo(x)→ azul(x)] (i.e., "*todo círculo é azul*") é verdadeira, no mundo da Figura 12. Em geral, o aluno tem a intuição de que essa fórmula é falsa; porém, ao obter o *feedback* do sistema, ele vê que ela é verdadeira. Depois, pede-se que ele avalie a fórmula ⴺx[círculo(x)∧¬azul(x)] (i.e., "*existe um círculo que não é azul*"). Nesse caso, a intuição do aluno corresponde ao *feedback* do sistema, que indica que a fórmula é falsa (Figura 13), pois isso pode ser facilmente constatado no mundo considerado. Finalmente, para que o aluno entenda porque a primeira fórmula é verdadeira (o que, em geral, não é evidente para ele), basta mostrar que a segunda fórmula é a negação da primeira. Logo, se a segunda fórmula é falsa, a primeira temque ser verdadeira.

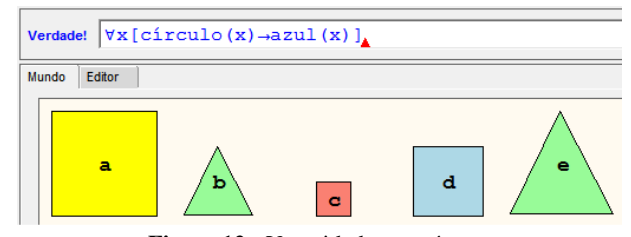

**Figura 12** – Veracidade por vácuo.

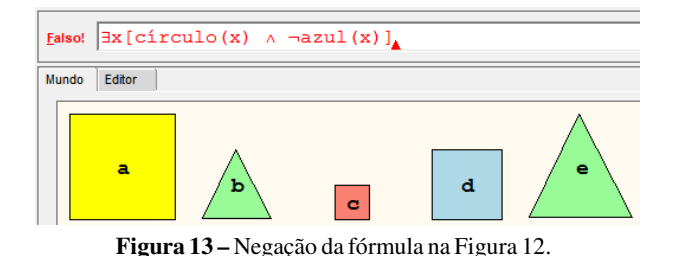

# *4.2. Experimento II: OrdemdeQuantificação*

O segundo experimento visa ressaltar a importância da correta ordenação de quantificadores universais e existenciais, para que uma fórmula lógica corresponda, de fato, a uma determinada sentença emportuguês.

Supondo que a fórmula ama $(x, y)$  codifica a sentença "*x ama y*", nota-se que as fórmulas (*i*) ∀x∃y.ama(x,y) e (*ii*) ∀y∃x.ama(x,y) não são equivalentes: a fórmula (*i*) estabelece que "*todos amam alguém*" (o que é verdade nas Figuras 14-*a* e 14-*b*), enquanto (*ii*) estabelece que "*alguém é amado portodos*" (o que é verdade só na Figura 14-*b*).

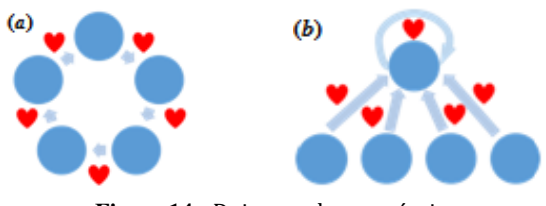

**Figura 14** – Dois mundos possíveis.

O experimento consiste em perguntar ao aluno se ele acha que as fórmulas  $\forall x\exists y$ [mesmacor(x,y) ∧ x≠y] e ∃y∀x[mesmacor(x,y) ∧ x≠y] são ambas verdadeiras no mundo da Figura 15-*a* e, em seguida, pedir que ele avalie essas fórmulas no sistema. Caso a intuição do aluno sobre os valores dessas fórmulas não corresponda às respostas do sistema (Figuras 15-*b* e 15-*c*), ele deve ser encorajado a acessar o sistema de tutoria para esclarecersuas dúvidas.

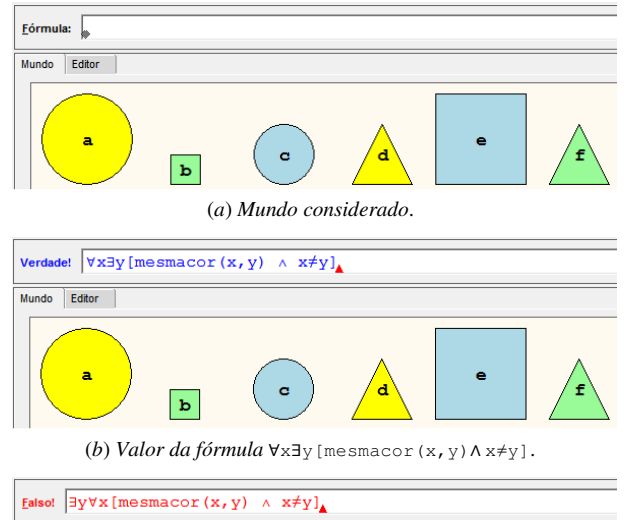

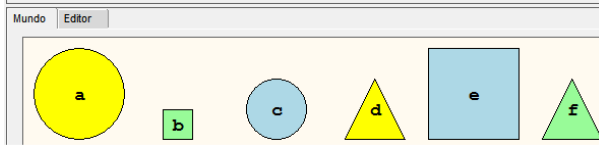

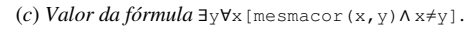

**Figura 15** – Importância da ordem dos quantificadores.

# *4.3.Experimento III:Inferências Clássicas*

Este último experimento visa mostrar o uso das regras de inferência clássicas emprovas por dedução.

A primeira regra de inferência clássica, denominada *modus ponens*, é definida pelo esquema  $MP(\alpha, \alpha \rightarrow \beta) = \beta$ . Por exemplo, a partir dassentenças "*todo triângulo é pequeno*" e "*o objeto 'a' é um triângulo*", o *MP* deriva "*o objeto 'a' é pequeno*". Para testar essa regra, o aluno deve usar o editor de textos do sistema para criar um conjunto de formulas correspondente e avaliá-las. Note que essa regra de inferência é *válida* e, portanto, a sua conclusão é verdadeira sempre que suas premissas são verdadeiras. A Figura 16 mostra o conjunto de fórmulas e a Figura 17 mostra a avaliação dessasfórmulas emquatro mundos possíveis.

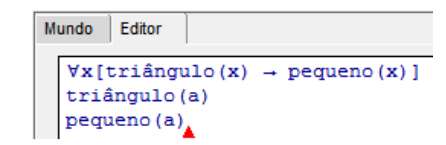

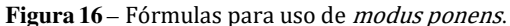

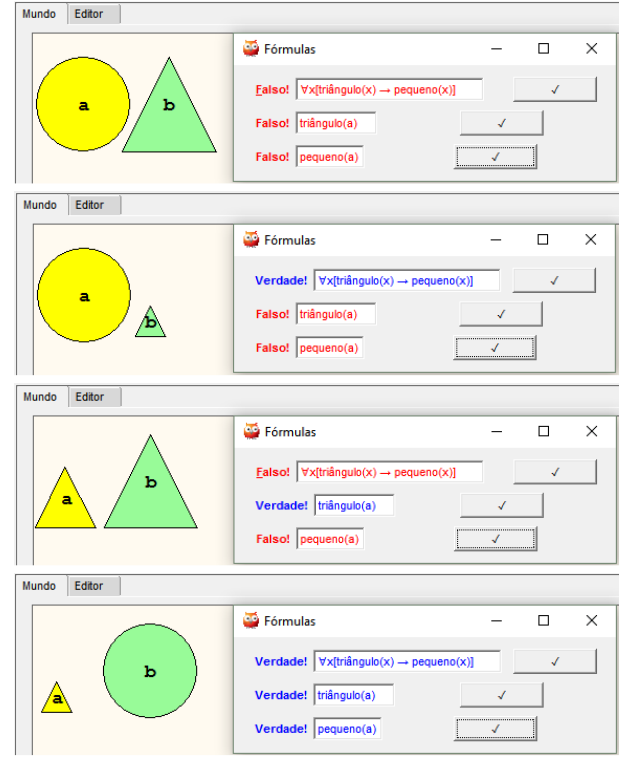

**Figura 17** – Inferência com modus ponens.

A segunda regra de inferência clássica, denominada *modus tollens*, é definida como  $MT(\alpha \rightarrow \beta, \neg \beta) = \neg \alpha$ . Por exemplo, a partir dassentenças "*todo triângulo é pequeno*" e "*o objeto 'a' não é pequeno*", o *MT* deriva "*o objeto 'a' não é triângulo*". Assim como o *modus ponens*, o *modus tollens* é uma regra de inferência válida. A Figura 18 mostra o conjunto de fórmulas e a Figura 19 mostra a avaliação dessas fórmulas em quatro mundos possíveis.

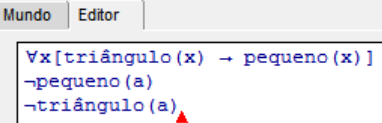

**Figura 18** – Fórmulas para uso de modus tollens.

| Mundo<br>Editor                                                                                                    |                                                                                                    |
|----------------------------------------------------------------------------------------------------|----------------------------------------------------------------------------------------------------|
|                                                                                                    | Fórmulas<br>$\times$<br>$\Box$<br>Ealso! $\forall$ x[triângulo(x) $\rightarrow$ pequeno(x)]<br>√<br>b<br>Falso! - pequeno(a)<br>J<br>Falso! -triângulo(a)<br>Fórmulas<br>$\Box$<br>$\times$ |
|                                                                                                    |                                                                                                    |
|                                                                                                    |                                                                                                    |
|                                                                                                    |                                                                                                    |
| Mundo<br>Editor                                                                                                    |                                                                                                    |
|                                                                                                    |                                                                                                    |
| ь                                                                                                    | Verdade! $\sqrt{\mathsf{x}[tri\hat{\mathsf{a}}\mathsf{ngulo}(\mathsf{x})\to \mathsf{pequeno}(\mathsf{x})]}$<br>√                                                                            |
|                                                                                                    | Falso! - pequeno(a)<br>J                                                                                                    |
|                                                                                                    | Falso! -triângulo(a)<br>√                                                                                                    |
| Mundo<br>Editor                                                                                                    |                                                                                                    |
| Fórmulas<br>Ealso! $\boxed{\forall x[tri\hat{a}ngulo(x) \rightarrow pequeno(x)]}$<br>√<br>b<br>ā<br>Verdade!   ~pequeno(a)<br>√<br>Falso! -triângulo(a)<br>J |                                                                                                    |
|                                                                                                    |                                                                                                    |
|                                                                                                    |                                                                                                    |
|                                                                                                    |                                                                                                    |
| Mundo<br>Editor                                                                                                    |                                                                                                    |
|                                                                                                    | Fórmulas<br>×                                                                                                    |
|                                                                                                    | Verdade! $\sqrt{\mathsf{x}}[t \times \mathsf{tri} \mathsf{ângulo}(x) \rightarrow \mathsf{pequeno}(x)]$<br>√                                                                                 |
|                                                                                                    |                                                                                                    |
| $\overline{\mathbf{a}}$                                                                                                    | Verdade! $\neg$ pequeno(a)<br>J                                                                                                    |
|                                                                                                    | Verdade! -triângulo(a)<br>√                                                                                                    |

**Figura 19** – Inferência com modus tollens.

A terceira regra de inferência clássica,*silogismo hipotético*, é definida por *SH*( $\alpha \rightarrow \beta, \beta \rightarrow \gamma$ ) =  $\alpha \rightarrow \gamma$ . Por exemplo, a partir dassentenças "*todo triângulo é pequeno*" e "*tudo que é pequeno é verde*", o *SH* deriva "*todo triângulo é verde*". Assim como as duas regras de inferências anteriores, o *silogismo hipotético* é uma regra de inferência válida e os resultados dos experimentos realizados com ela são similares àqueles já apresentados.

#### *5.Conclusões*

Com base nos fundamentos de aprendizagem ativa, laboratório virtual e teoria cognitiva de aprendizado multimídia, este artigo propõe umlaboratório virtual de lógica simbólica, desenvolvido em Prolog, descreve detalhes de sua implementação, discute suas principais funcionalidades e relata resultados de experimentos realizados.

Os resultados dos experimentos mostraram que o sistema funciona de acordo com suas especificações e produz resultados que são coerentes coma teoria de lógica de predicados. Os testes com o módulo de tutoria, baseado em técnicas de prova automática e correção de erros, tambémproduziram resultados corretos.

O laboratório virtual criado é um ambiente de simulação computacional interativo, que pode estimular o aluno a se envolver ativamente no seu processo de aprendizagem. Os experimentos mostraram que o protótipo permite a criação de mundos virtuais e a execução de experimentos que não podem ser facilmente feitos no mundo real. Ademais, ao guiar o aluno durante os experimentos, por meio de *feedbacks* e explicação de erros, ele o incentiva a adotar uma estratégia de investigação baseada em tentativa e erro, que exige uma postura mais proativa do aluno.

Como continuidade desse trabalho será desenvolvida uma interface gráfica para o sistema de tutoria; novos mundos e conjuntos de fórmulas serão projetados para realização de novos experimentos que exploremconceitos de lógica que são difíceis para os alunos entenderem; as funcionalidades existentes serão aprimoradas e possíveis extensões do trabalho serão investigadas (como, por exemplo, experimentos didáticos com alunos do curso de Análise e Desenvolvimento de Sistemas da Fatec-SP).

## *Agradecimentos*

Ao CNPq pela bolsa de Iniciação Científica<sup>1</sup> (Processo Nº 800321/2016-2).

## *ReferênciasBibliográficas*

- [1] G. Bezhanishvili; W. Fussner. **An Introduction to Symbolic Logic**. Disponível para download em: www.cs.nmsu.edu/historical-projects/Projects/symbolic\_logic8.pdf, acessado em 11/05/16.
- [2] J. R. Anderson. **Cognitive Psychology and Its Implications**. 8th ed., Worth Publishers, p. 239-241, 2015.
- [3] M. A. Brändle. **GraphBench: Exploring the Limits of Complexity with Educational Software**. Ph.D. Thesis, Swiss Federal Institute of Technology, Zurich, 2006.
- [4] I. Bratko. **Prolog Programming for Artificial Intelligence**, 4 th ed., Pearson, 2011.
- [5] M. Prince. **Does active learning work? A review of the research**. Journal of Engineering Education, v. 93(3), p. 223-231,John Wiley& Sons,Inc., 2004.
- [6] P. Laws; D. Sokoloff; R. Thornton. **Promoting Active Learning Using the Results of Physics Education Research**.UniServe Science News, v. 13, 1999.
- [7] S. Freeman et al. **Active learning increases student performance in science, engineering, and mathematics**. Proceedings of the National Academy of Sciences, v. 111(23), p. 8410-8415,2014.
- [8] E. Redish;J.Saul; R. Steinberg.**On the Effectiveness of Active-Engagement Microcomputer-Based Laboratories**. American Journal of Physics, v. 65(1), p. 45-54, 1997.
- [9] L. Mercer; P. Prusinkiewics; J. Hanan. **The Concept and Design of a Virtual Laboratory**. In: Proc. of GraphicsInterface, Halifax, Nova Scotia, 14-18, 1990.
- [10] I. Hawkins, **Virtual laboratory vs. traditional laboratory: which is more effective for teaching electrochemistry?** . Chem. Educ. Res. Pract., v. 14, p. 516-523, 2013.
- [11] M. Darrah et al, **Are Virtual Labs as Effective as Hands-on Labs for Undergraduate Physics? A Comparative Study at Two Major Universities**.J. Sci. Educ. Technol., v. 23(6), p. 803-814, 2014.
- [12] S. D. Sorden. **The Cognitive Theory of Multimedia Learning**. Mohave Community College, Northern Arizona University, 2012.
- [13] R. E. Mayer. **Cognitive Theory of Multimedia Learning**. The Cambridge handbook of multimedia learning, 43-71, 2014.
- [14] D. Barker-Plummer; J. Barwise; J. Etchemendy. **Tarski's World: Revised and Expanded**. University ofChicago Press, 2004.
- [15] J. Wielemaker; A. Anjewierden. **Programming in XPCE/Prolog**. Disponível para download em: http://info.ee.pw.edu.pl/Prolog/Download/userguide.pdf, acessado em 20/08/16.